## User Interaction: Intro to Multi-Touch

## Associate Professor Donald J. Patterson INF 133 Fall 2013

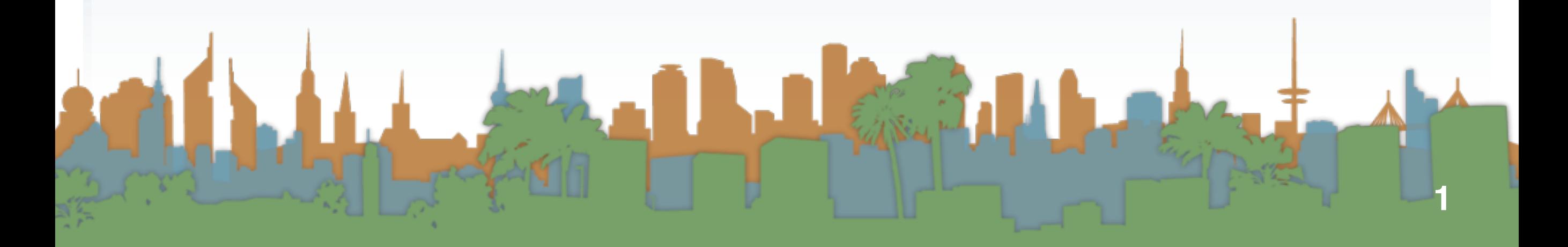

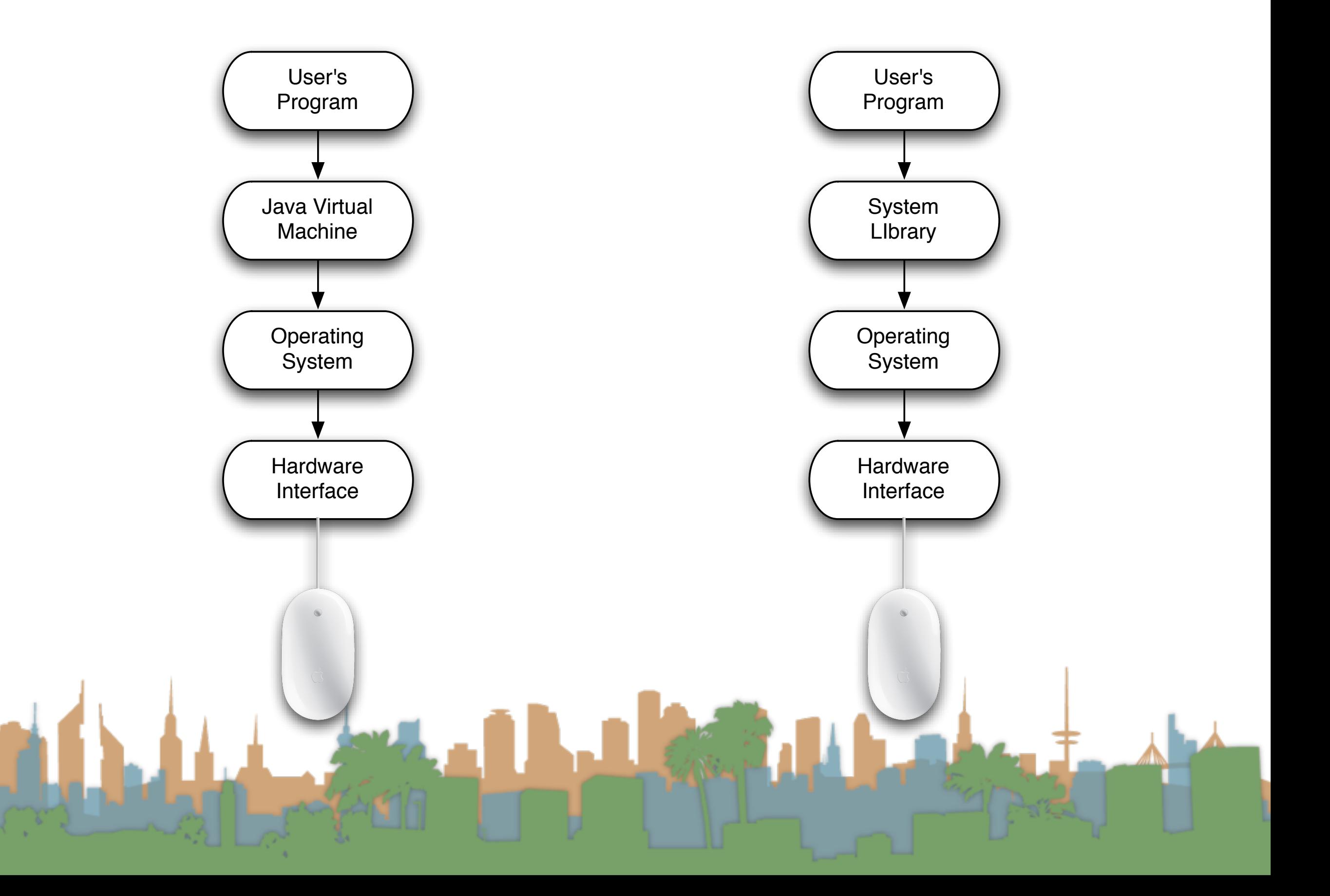

## Java uses a "MouseListener" model

• The user asks the virtual machine to tell it when mouse events occur

**LEARN** 

- Mouse movements
- Mouse button press, release, click

<u>ta Mad</u>

- $\bullet\;$  button 1,2,3
- Mouse wheel movements

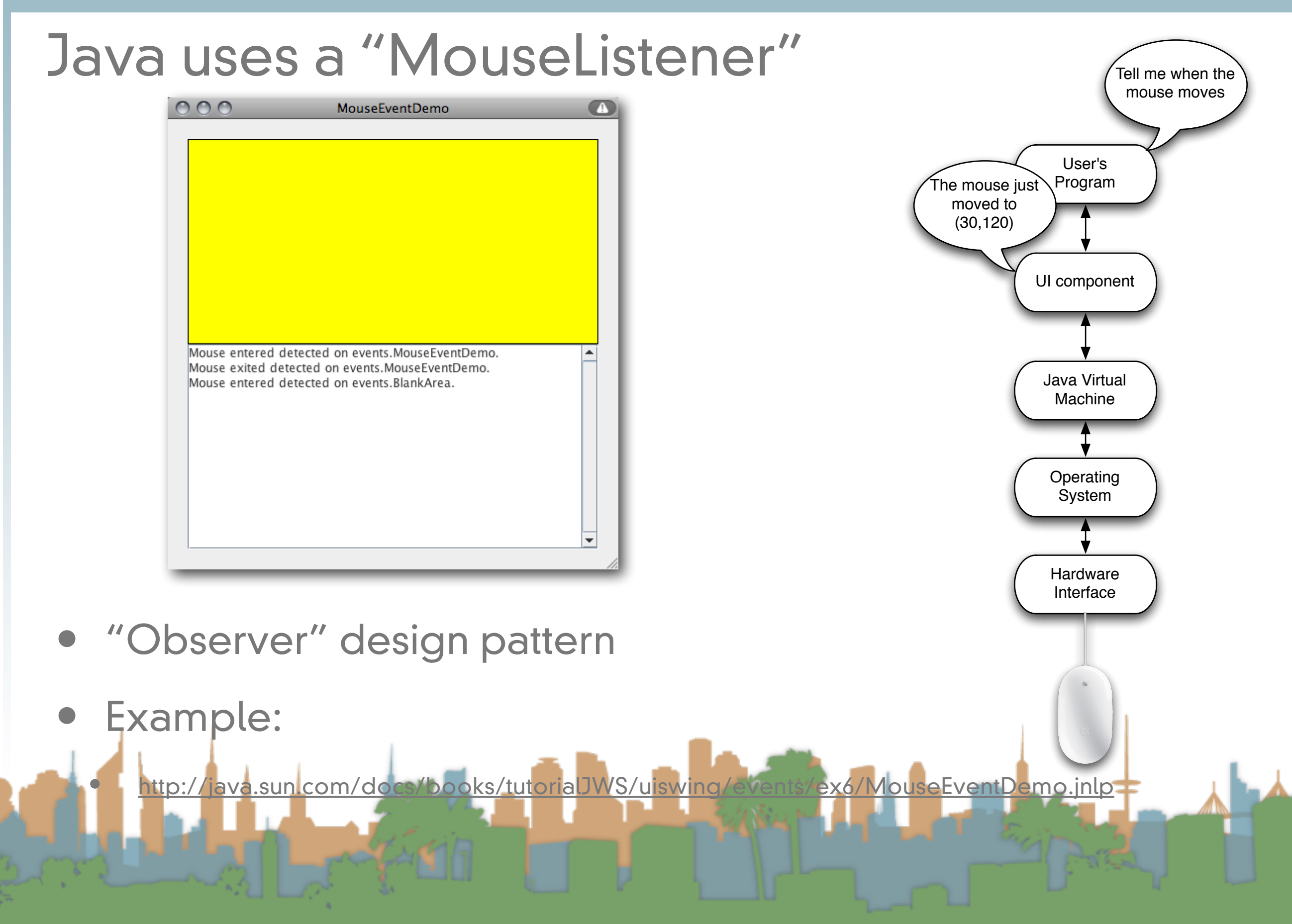

#### Observer Design Pattern

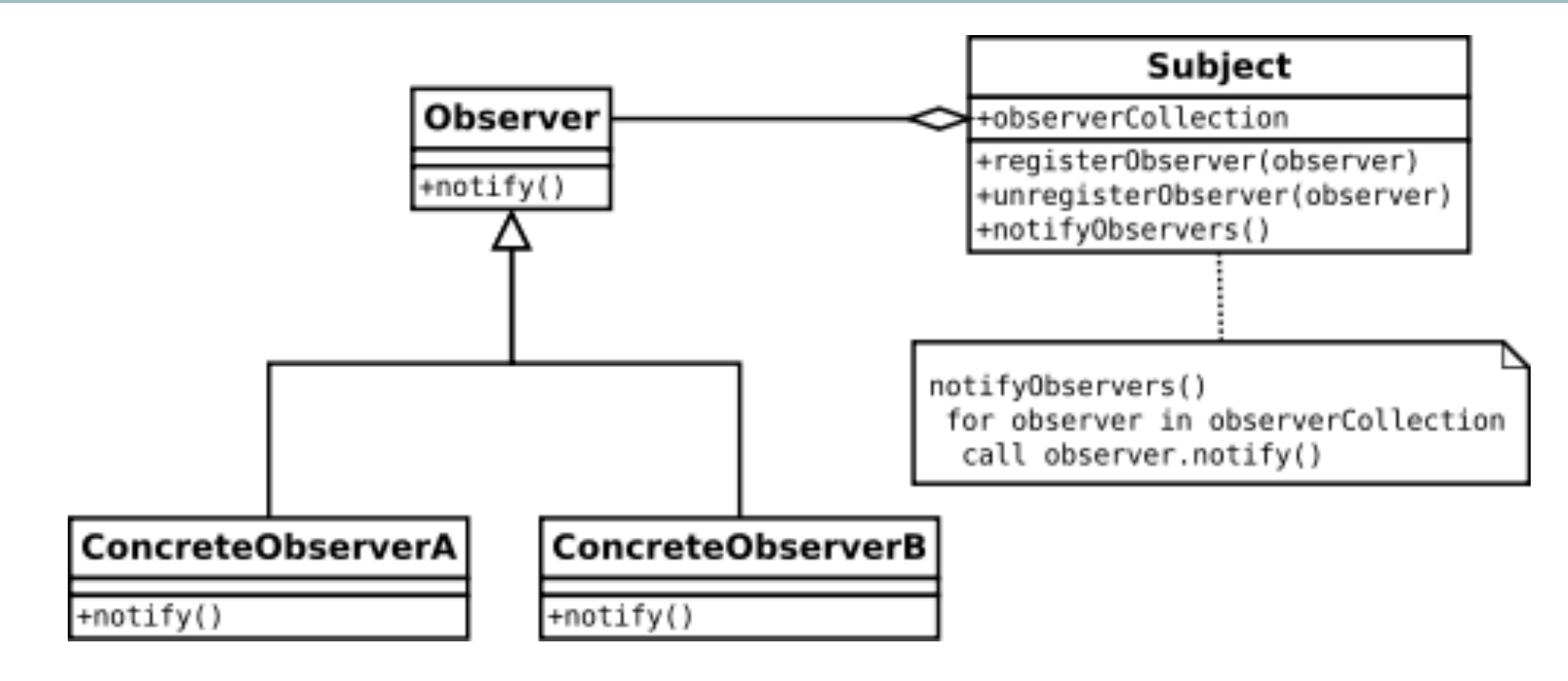

- The "Observer" gets callbacks from the "Subject"
- Same pattern we saw in AJAX
- Common pattern in event-driven User Interface software
- "MouseListener" maps to the "Observer"

[http://en.wikipedia.org/wiki/Observer\\_pattern](http://en.wikipedia.org/wiki/Observer_pattern)

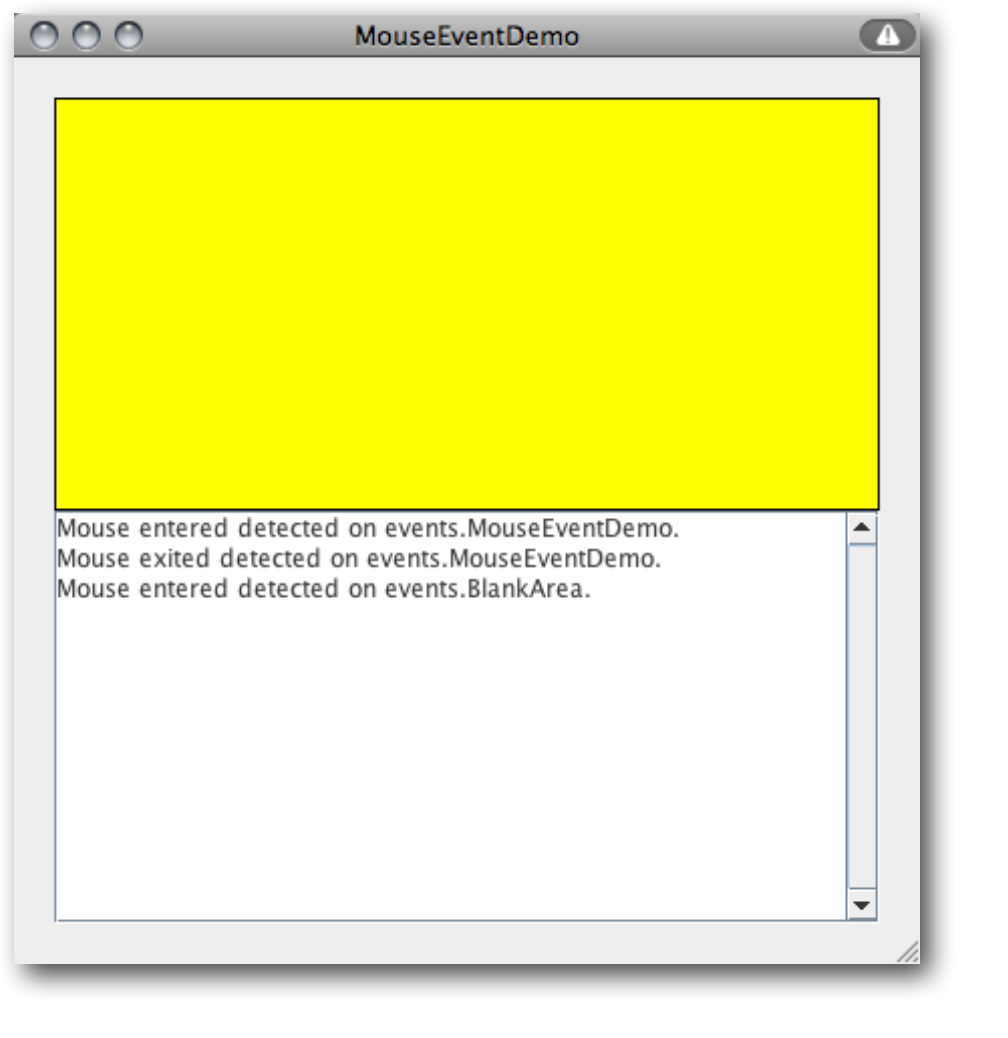

```
public class MouseEventDemo ... implements MouseListener {
        //where initialization occurs:
        //Register for mouse events on blankArea and the panel.
        blankArea.addMouseListener(this);
        addMouseListener(this);
    \sim \sim \simpublic void mousePressed(MouseEvent e) {
```

```
saySomething("Mouse pressed; # of clicks: "
                + e.getClickCount(), e);
J.
```

```
public void mouseReleased(MouseEvent e) {
   saySomething("Mouse released; # of clicks: "
                + e.getClickCount(), e);
```
Þ

```
public void mouseEntered(MouseEvent e) {
   saySomething("Mouse entered", e);
J.
```

```
public void mouseExited(MouseEvent e) {
   saySomething("Mouse exited", e);
J.
```

```
public void mouseClicked(MouseEvent e) {
   saySomething("Mouse clicked (# of clicks: "
                + e.getClickCount() + ")", e);
```

```
void saySomething(String eventDescription, MouseEvent e) {
    textArea.append(eventDescription + " detected on "
                    + e.getComponent().getClass().getName()
                    + "." + newline);
```
<http://java.sun.com/docs/books/tutorial/uiswing/events/mouselistener.html>

Y

```
-1
```
Þ

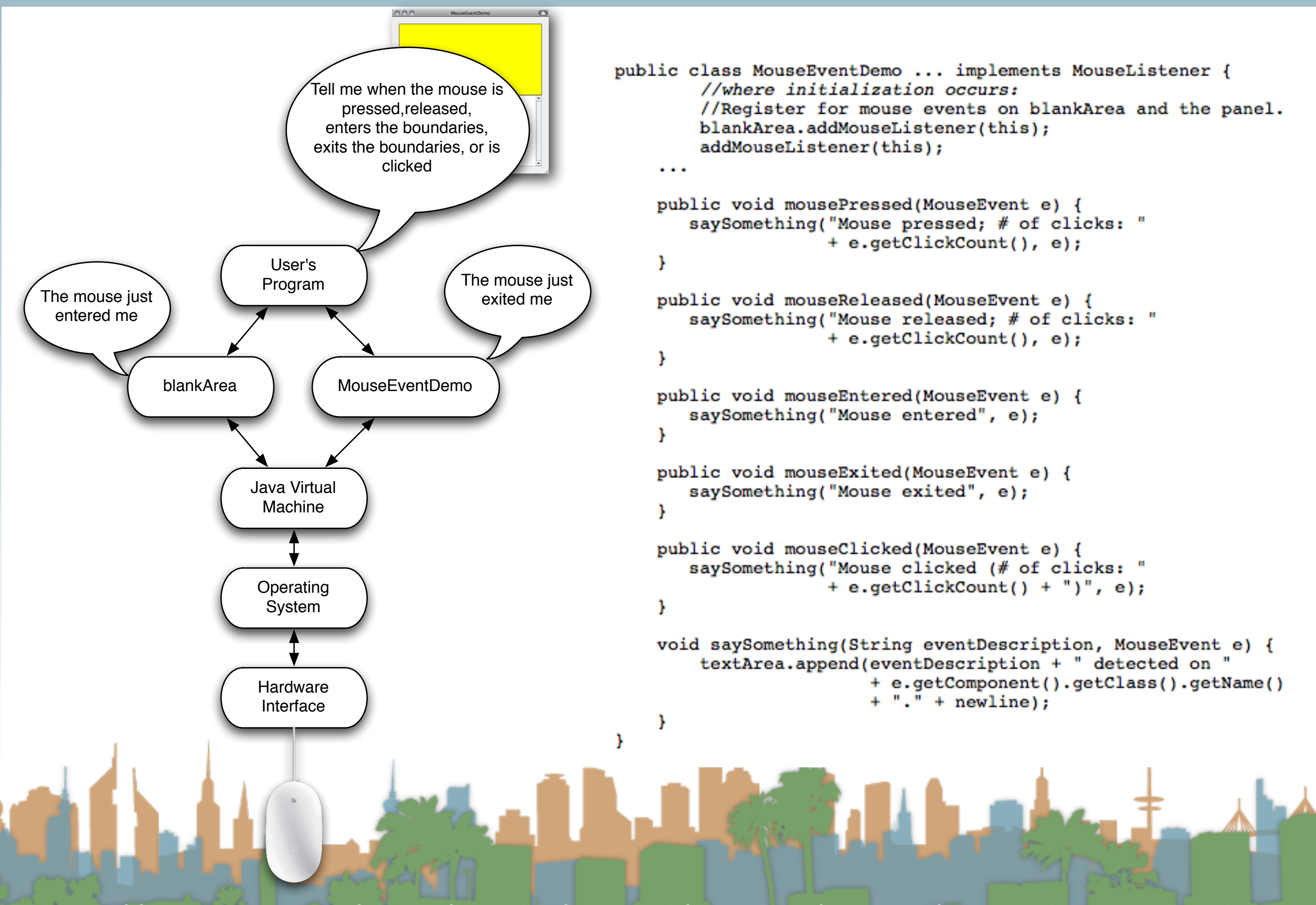

<http://java.sun.com/docs/books/tutorial/uiswing/events/mouselistener.html>

## Mouse Event

- When your program is told that something happened, you get extra info with the event
	- Single or double click?
	- (X,Y) of event
		- global and local coordinates
	- which button was pushed (1,2,3)
	- **Modifier keys** 
		- "Shift" click

## Mouse Event (cont)

- When your program is told that something happened, you get extra info with the event
	- Which UI component is reporting
		- "blankArea"
	- timestamp
	- and a few more things

**Method Summary** 

#### **Class MouseEvent**

java.lang.Object java.util.EventObject java.awt.AWTEvent java.awt.event.ComponentEvent java.awt.event.InputEvent java.awt.event.MouseEvent

#### **Methods Modifier and Type Method and Description** int getButton() Returns which, if any, of the mouse buttons has changed state. int getClickCount() Returns the number of mouse clicks associated with this event. Point getLocationOnScreen() Returns the absolute x, y position of the event. getModifiersEx() int Returns the extended modifier mask for this event. static String getMouseModifiersText(int modifiers) Returns a String instance describing the modifier keys and mouse buttons that were down during the event, such as "Shift", or "Ctrl+Shift". Point getPoint() Returns the x,y position of the event relative to the source component. int  $qetX()$ Returns the horizontal x position of the event relative to the source component. getXOnScreen() int Returns the absolute horizontal x position of the event. int  $qetY()$ Returns the vertical y position of the event relative to the source component. int getYOnScreen() Returns the absolute vertical y position of the event. boolean  $isPopupTrigger()$ Returns whether or not this mouse event is the popup menu trigger event for the platform. String paramString() Returns a parameter string identifying this event. void  $translatePoint(int x, int y)$ Translates the event's coordinates to a new position by adding specified x (horizontal) and y (vertical) offsets.

#### <http://docs.oracle.com/javase/7/docs/api/java/awt/event/MouseEvent.html>

## Different types of input devices

- What about trackpads?
- What about tablets?
- What about rollerballs?

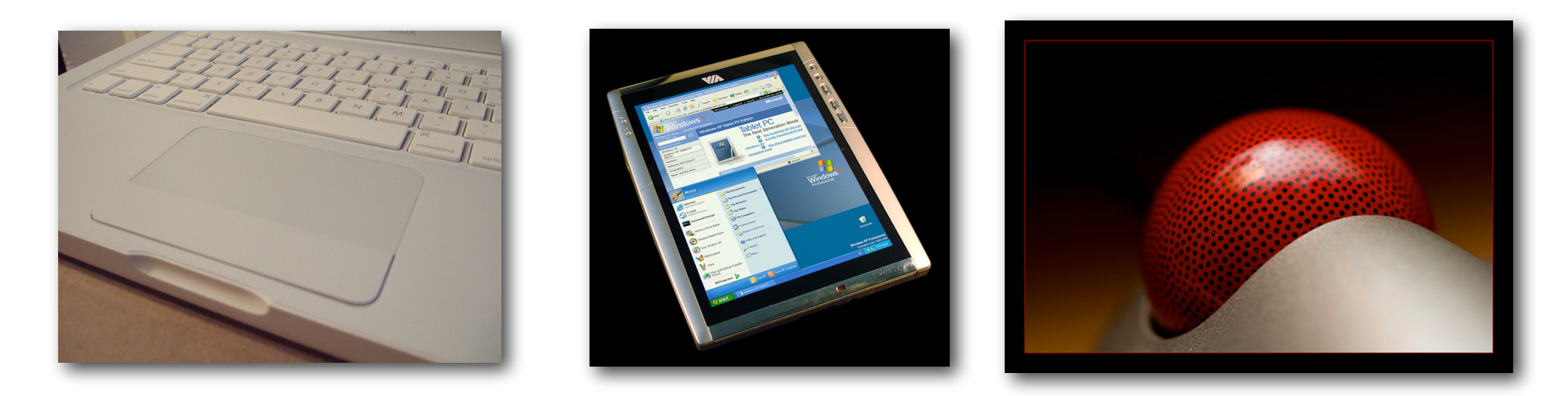

# fl[ickr: goodrob12,](http://java.sun.com/docs/books/tutorial/uiswing/events/mouselistener.html)viagallery.com, somewhereinAK

## Different types of input devices

- As long as the OS can translate the hardware interaction into the same events then programs are compatible.
- A stylus on a tablet can "click"
- A rollerball "enters" and "exits"
- A finger on a trackpad has an  $(X, Y)$

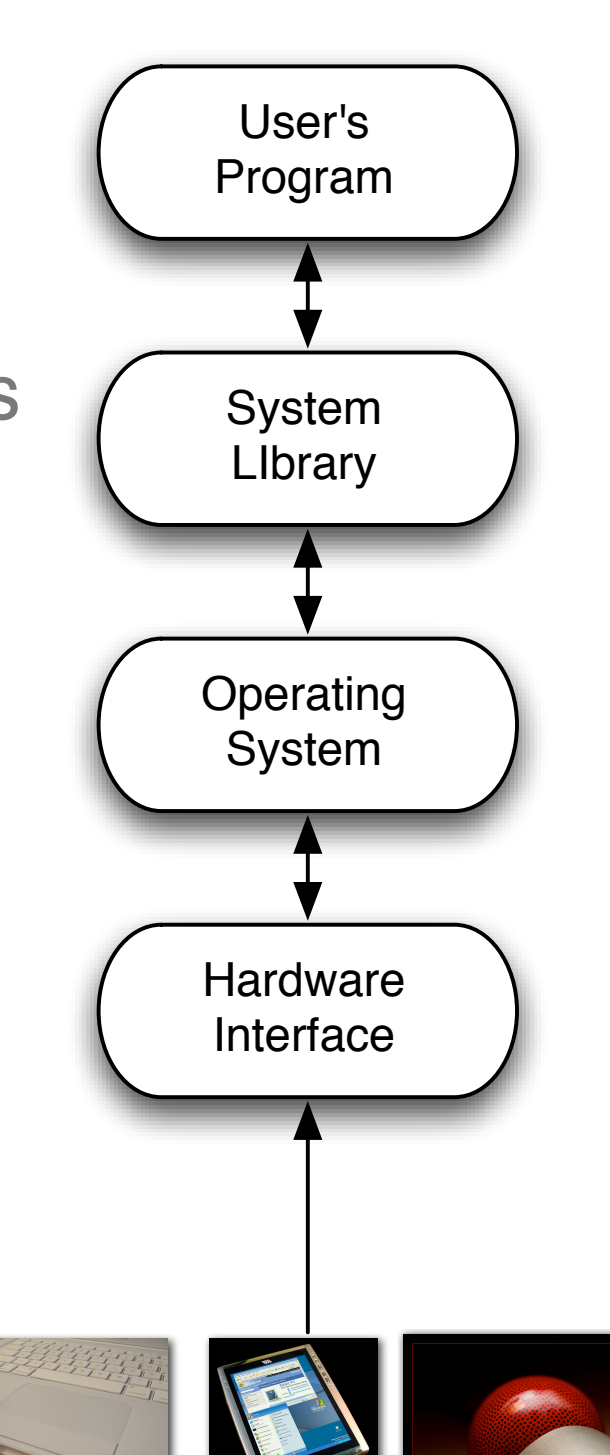

fl[ickr: goodrob12,](http://java.sun.com/docs/books/tutorial/uiswing/events/mouselistener.html)viagallery.com, somewhereinAK

## Multi-touch is different

**MULTI-TOUCH INTERACTION EXPERIMENTS**<br>© 2006, JEFFERSON Y. HAN

Latin

<http://www.youtube.com/watch?v=EiS-W9aeG0s>

## Multi-touch is different

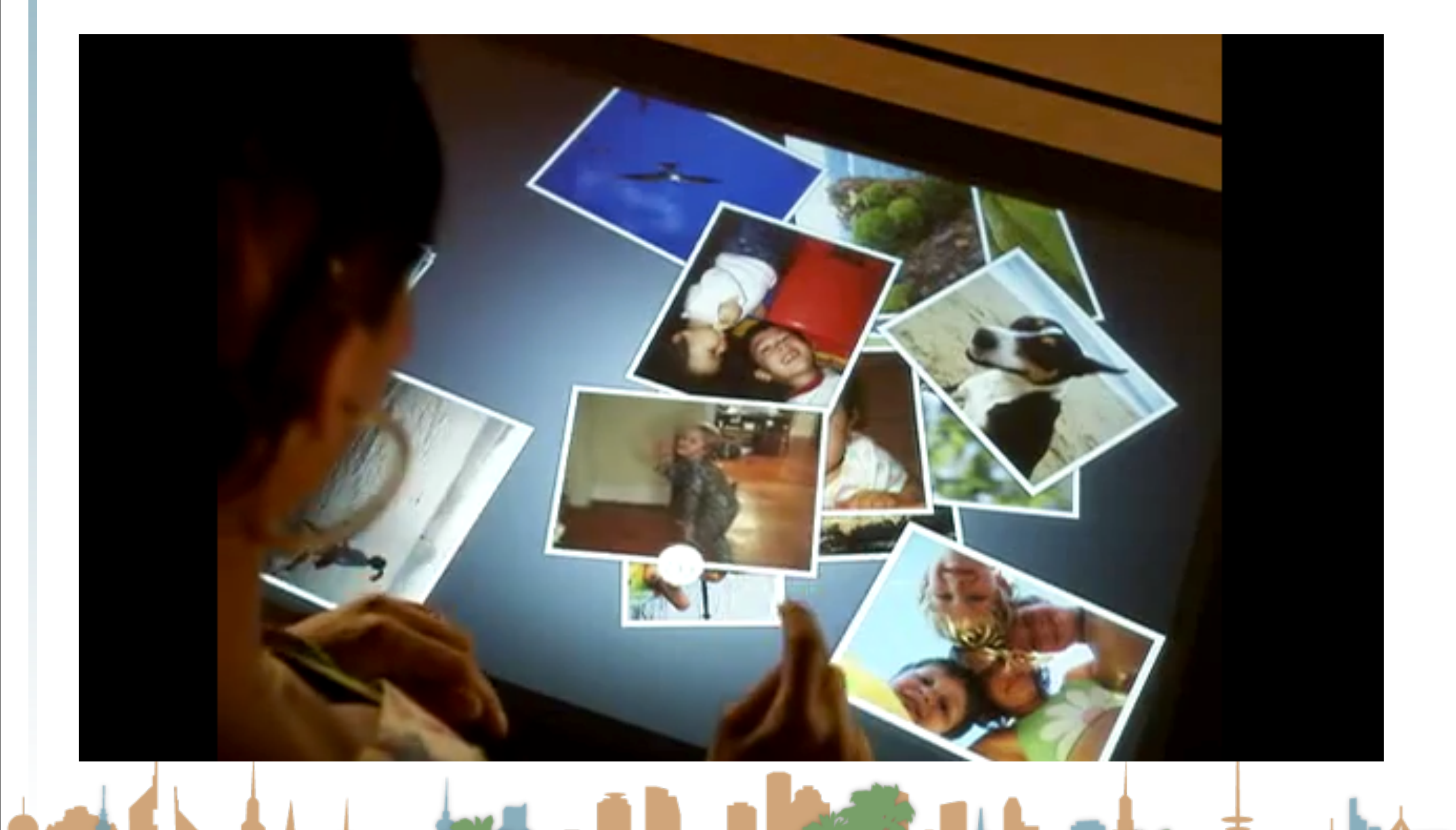

<http://www.youtube.com/embed/Cog8b8ojji0?rel=0>

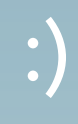

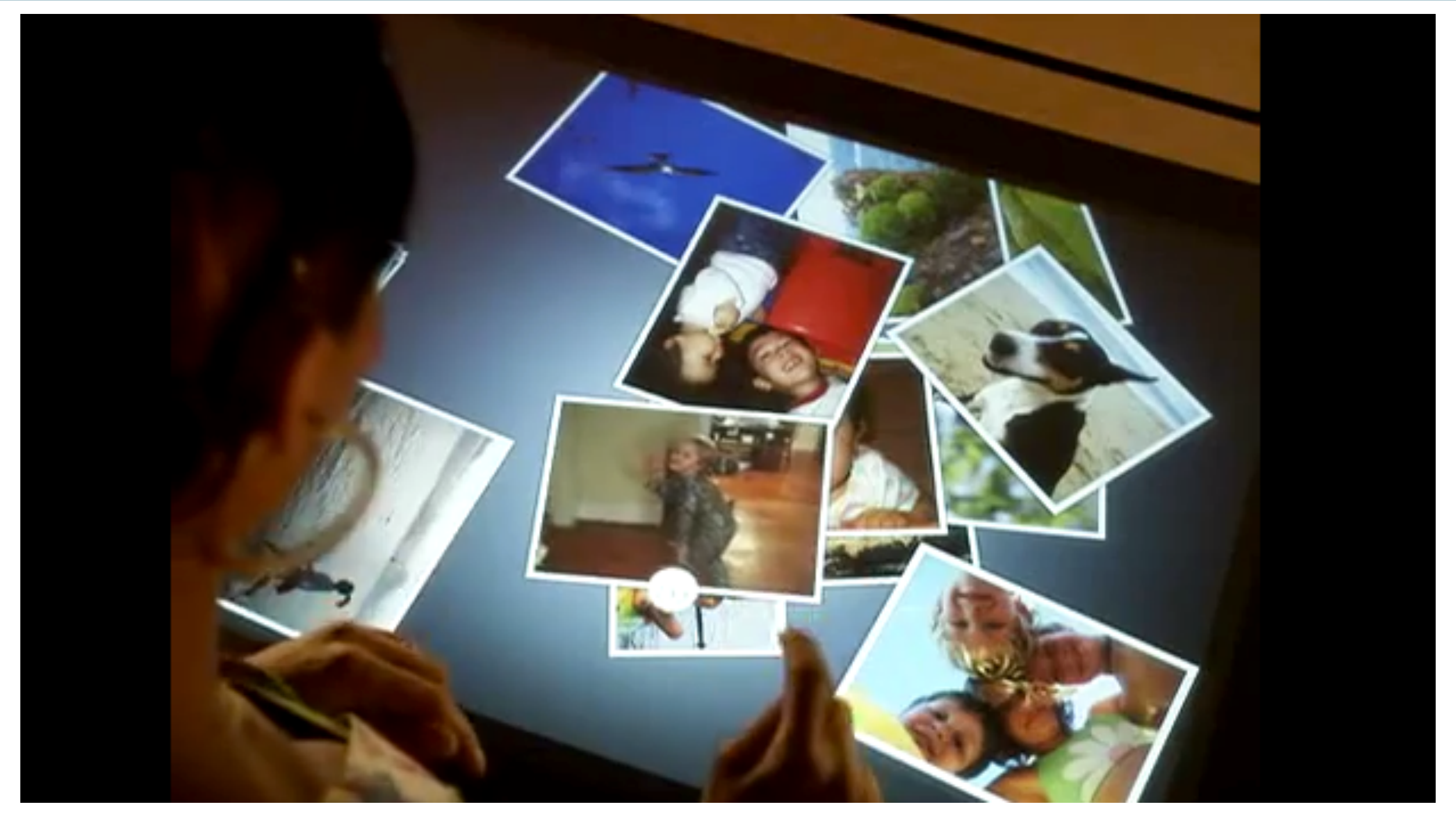

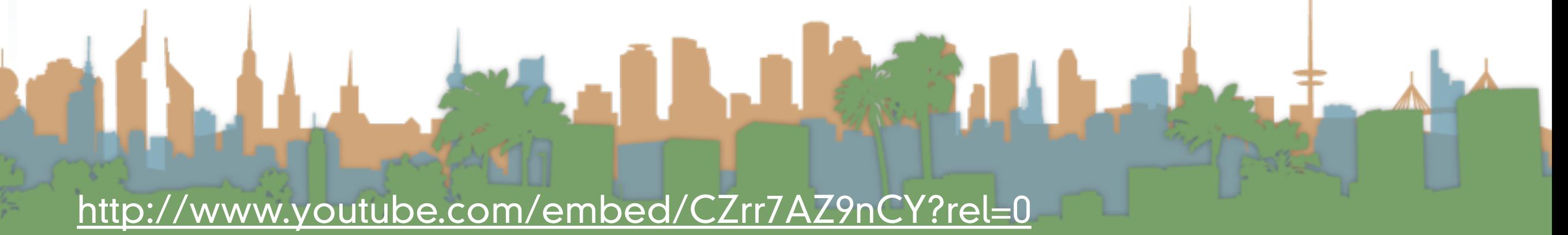

## Mult[i-touch creates new interactions](http://www.youtube.com/watch?v=EiS-W9aeG0s)

- This breaks old programs
- unless the OS makes the multitouch look like a mouse to the

**THE REAL PROPERTY** 

#### program

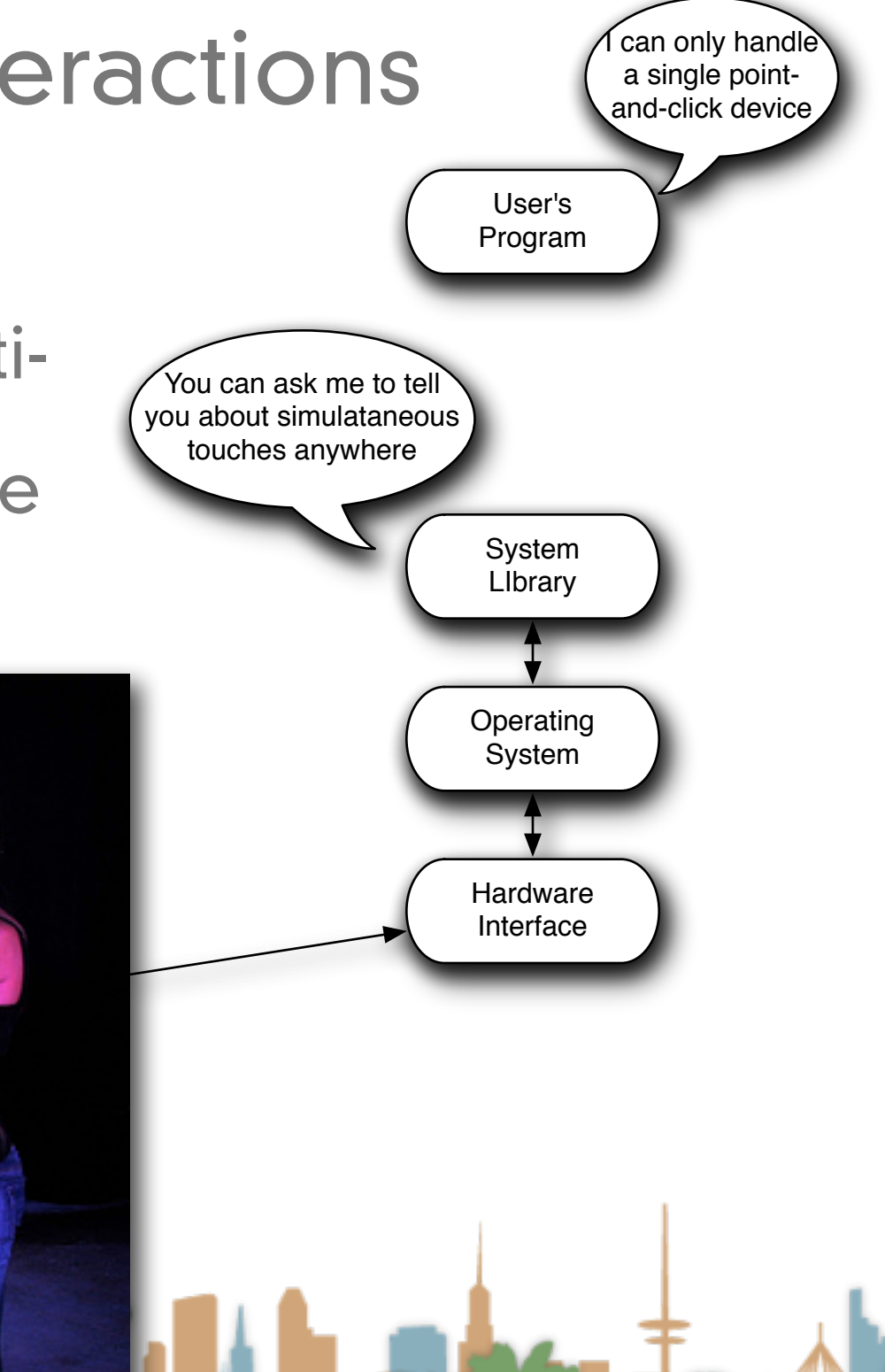

- Watch Android 3D widget video
- What is different from working with a mouse?

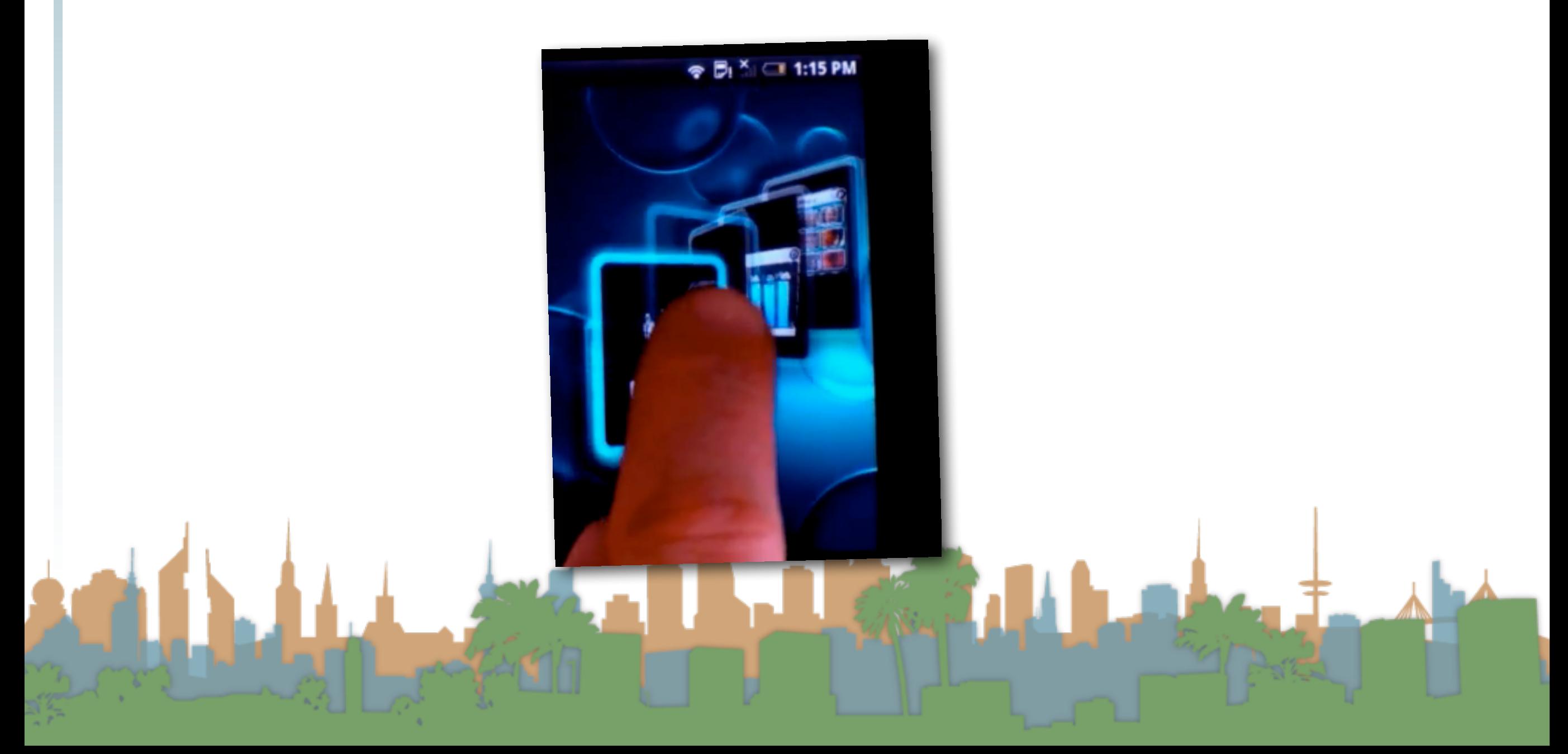

- pointer is gone
	- all interaction is active
- hover is gone
- you can't see what you are clicking
- "clicking" isn't [as] natural
- "swiping" is natural

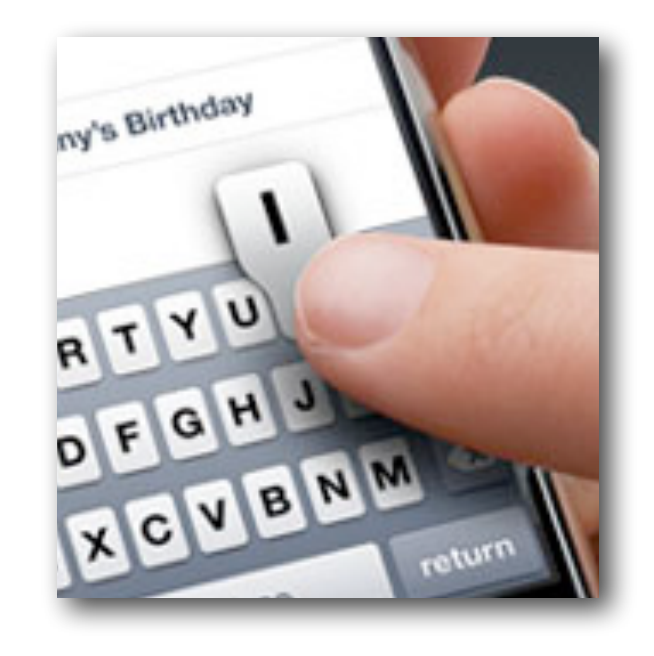

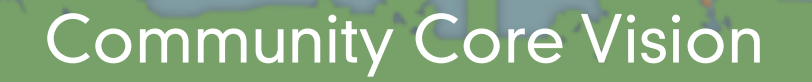

- Software has to be (re)written to be
	- "multi-touch" aware
- The OS can give some support
	- exposing new events like
	- "pinch" (tell me when a pinch occurs)
	- "rotate" (tell me when a rotate occurs)
	- "two finger swipe"
	- "three finger swipe"

## Multi-touch creates new interactions

• But multi-touch is really computer vision

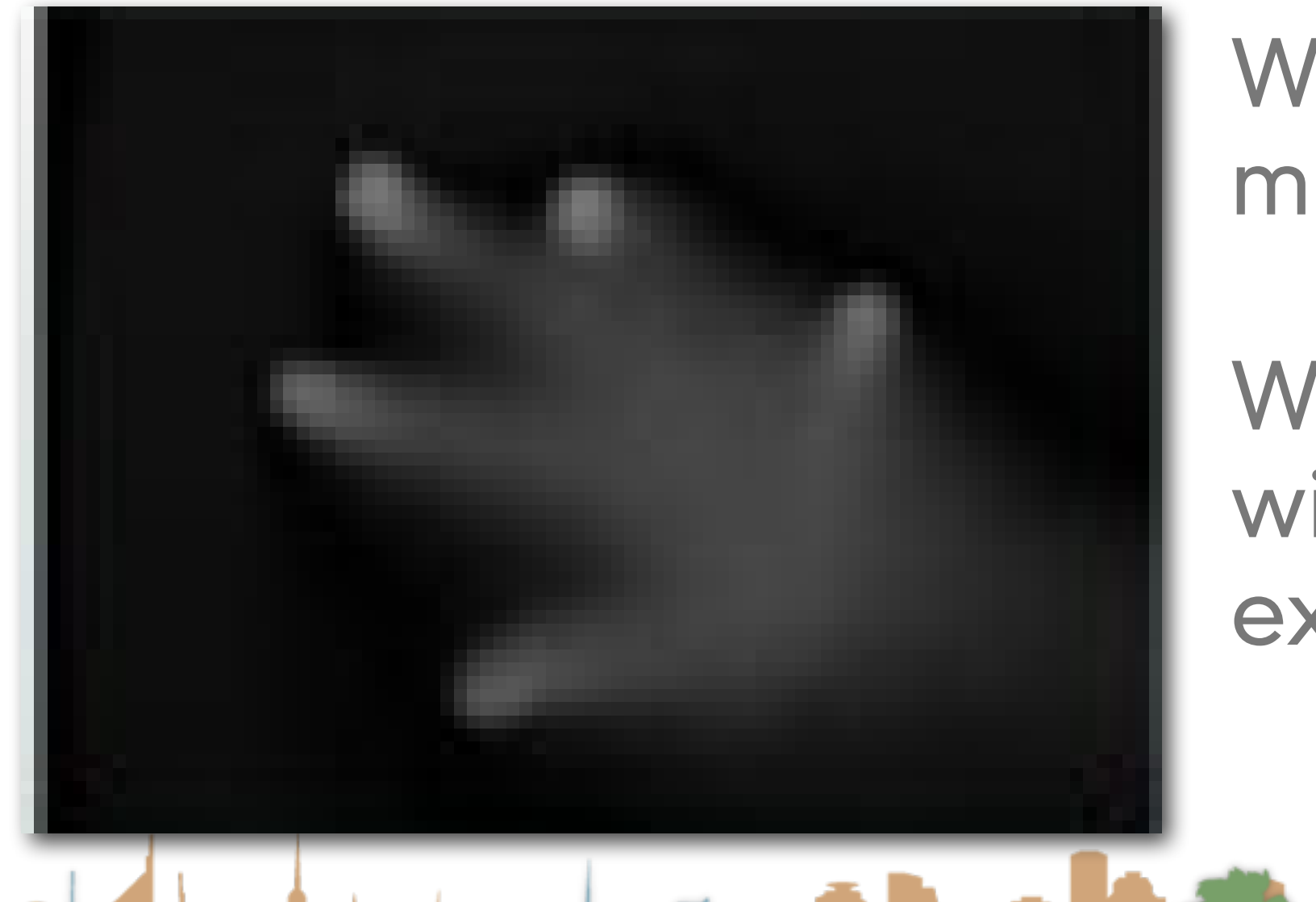

Where is the mouse clicking?

What abstractions will the OS expose?

- Watch 10/GUI video
	- · <http://10gui.com/video/>

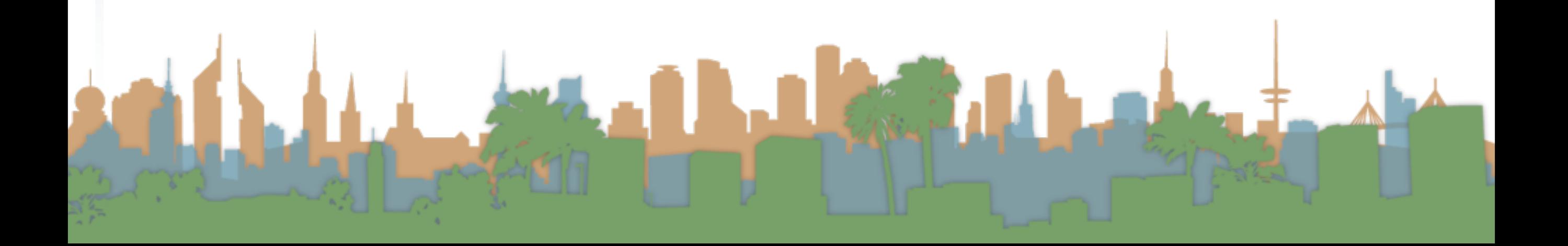

## Multi-touch terminology

- Multi-touch An interactive technique that allows single or multiple users to control graphical displays with more than one simultaneous finger.
- Multi-point An interactive technique that makes use of points of contact rather than movement. A multi-point kiosk with buttons would be an example.
- Multi-user A multi-touch device that accepts more than one user. Larger multi-touch devices are said to be inherently multi-user.
- Multi-modal A form of interaction using multiple modes of interfacing with a system.

## Multi-touch terminology

- Tabletop Computing Interactive computer displays that take place in the form of tabletops.
- Direct Manipulation The ability to use the body itself (hands, fingers, etc) to directly manage digital workspaces.
- Blob tracking Assigning each blob an ID (identifier). Each frame we try to determine which blob is which by comparing each with the previous frame.
- Blob detection Process of picking out bright areas of a camera

image and somehow relaying them to a computer as a touch.

## Multi-Touch Approach #1 - rebuild the Observer Pattern

Design specific multi-touch/gesture events that you

can register for:

- Pinching movements (in or out)
	- meaning zoom out or zoom in
- Rotate: Two fingers moving in opposite semicircles is a gesture meaning rotate.
- Swipe: Three fingers brushing across the trackpad surface in a common direction.
- Scroll: Two fingers moving vertically or horizontally is a scroll gesture.

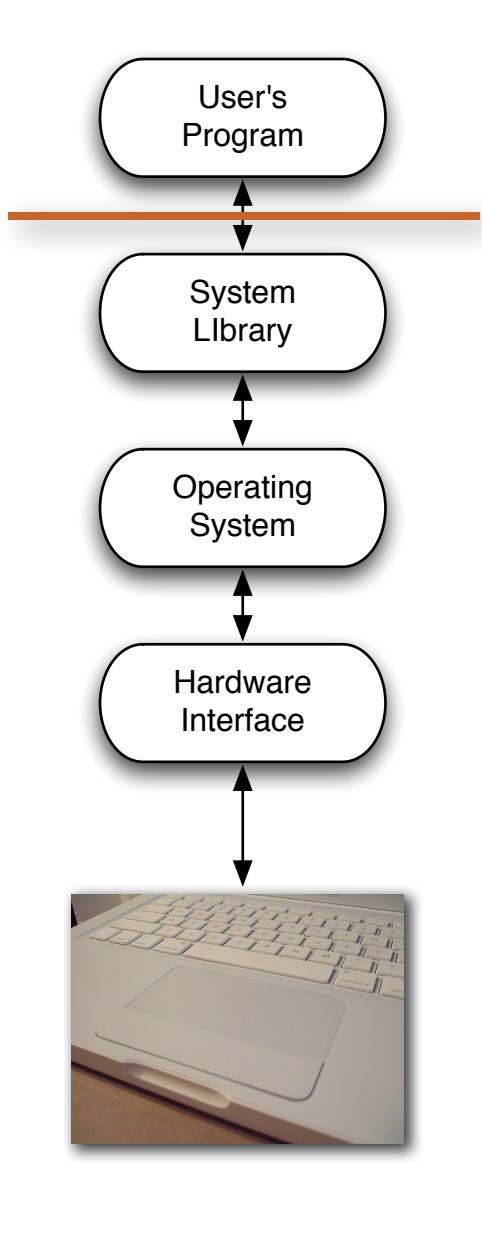

## Multi-Touch Approach #1 - rebuild the Observer Pattern

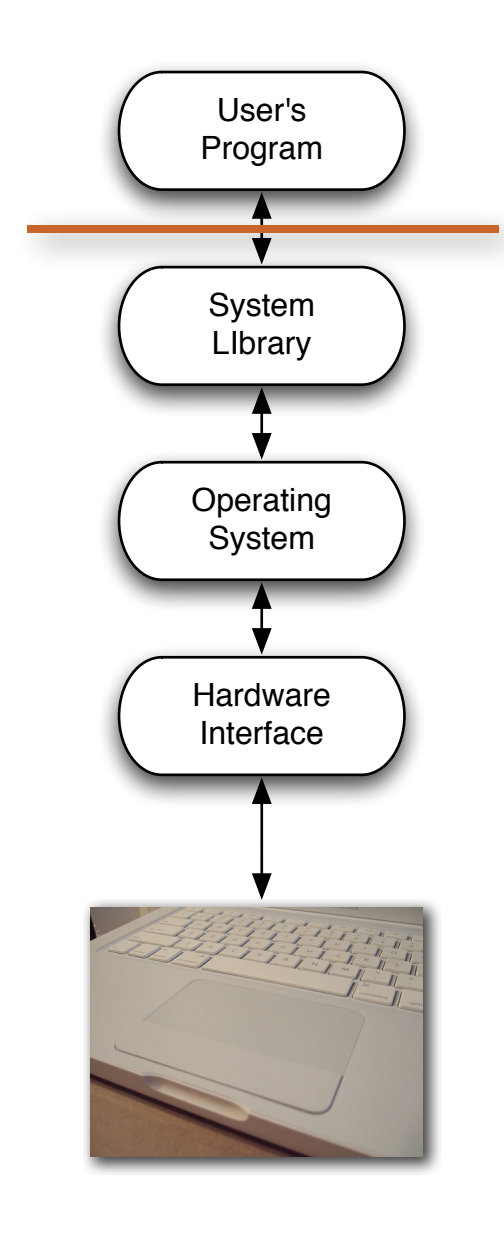

- Advantages:
	- Simple to code
	- Library/OS does all the work
- Disadvantages
	- No flexibility
	- Limited to supported events

## Multi-Touch Approach #1 - rebuild the Observer Pattern

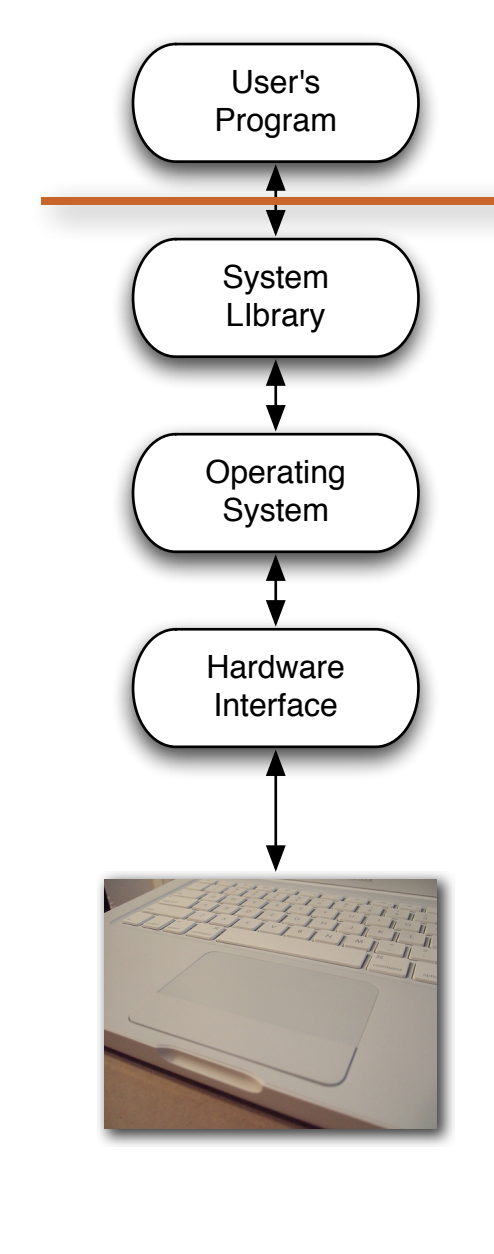

- Examples (demo):
	- Document browsing in Preview
- Zoom  $000$ Trackpad  $\overline{a}$  $\parallel$   $\parallel$   $\parallel$  Show All **Scale** More Gestures Point & Click | Scroll & Zoom Swipe between pages<br>Scroll left or right with two fingers **Swipe** Swipe between full-screen apps<br>Swipe left or right with four fingers  $\sqrt{*}$ **HEED B**  $\boxed{\blacksquare} \begin{tabular}{l} \hline \textbf{Mission Control} \\ \hline \textbf{Swipe up with four fingers} & \textbf{w} \end{tabular}$ App Exposé  $\Box$  **App Expose**<br>Swipe down with four fingers  $\ast$ Launchpad ☑ Pinch with thumb and three fingers Show Desktop Spread with thumb and three fingers Set Up Bluetooth Trackpad...  $(2)$

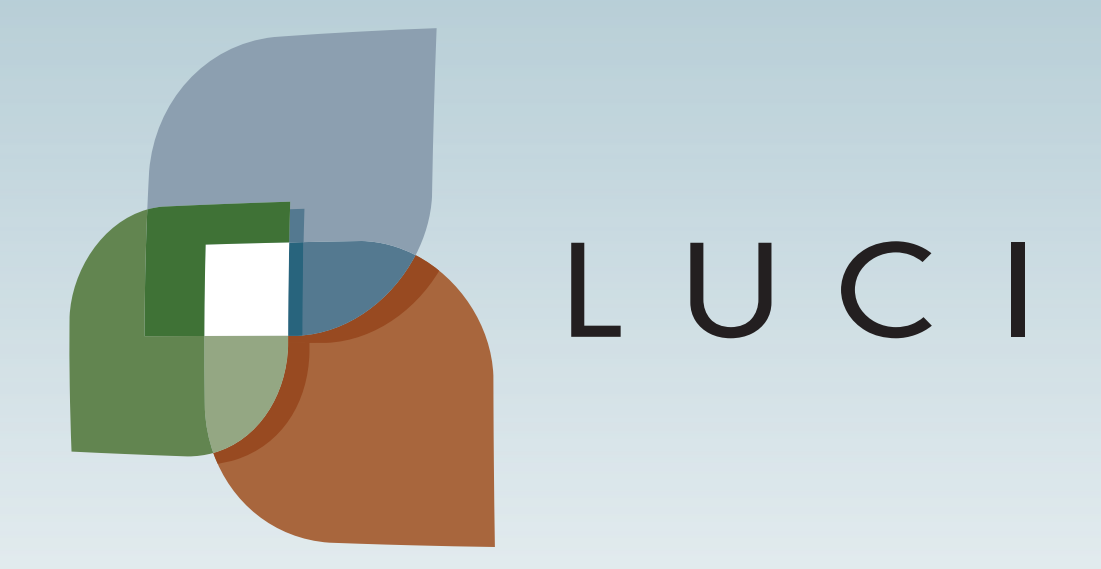